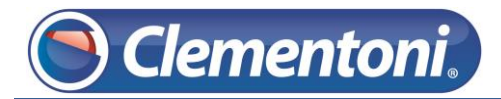

# **Les Micro-Guides du Support**

# *Vérifier la présence de mise à jour système*

### *Et les installer*

V1 – 28/11/2013

Pour vérifier la présence d'une mise à jour système et l'installer, suivez les étapes ci-dessous :

Allumez votre tablette et restez sur la zone enfants,

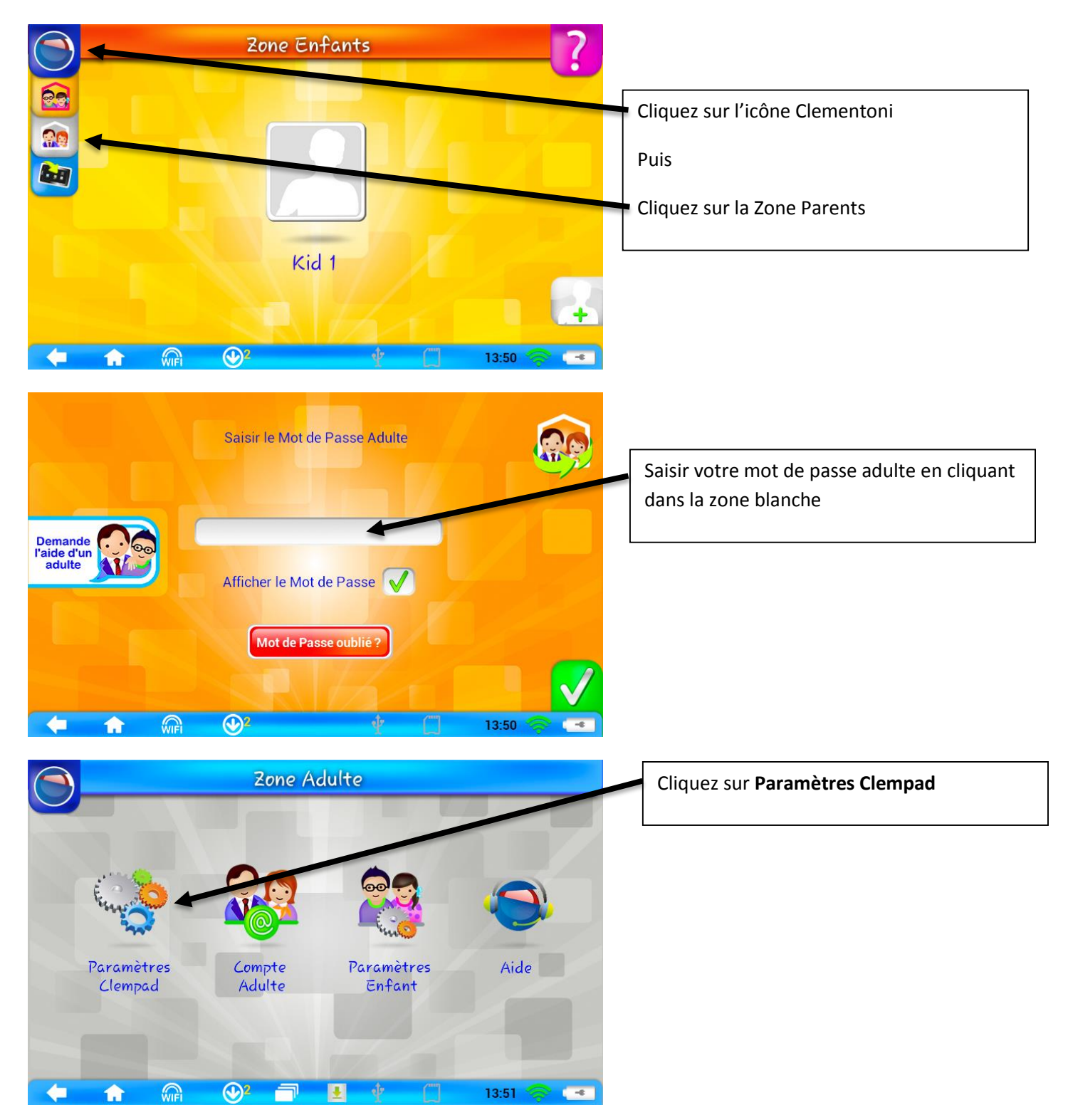

# **Clementoni.**

## Support CLEMPAD

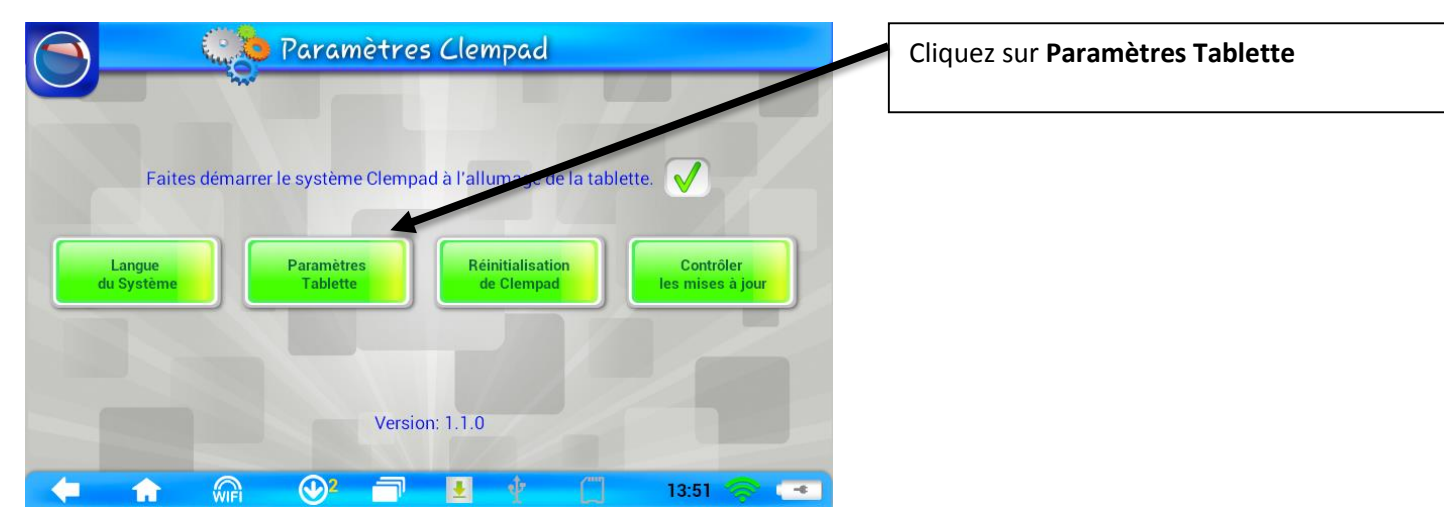

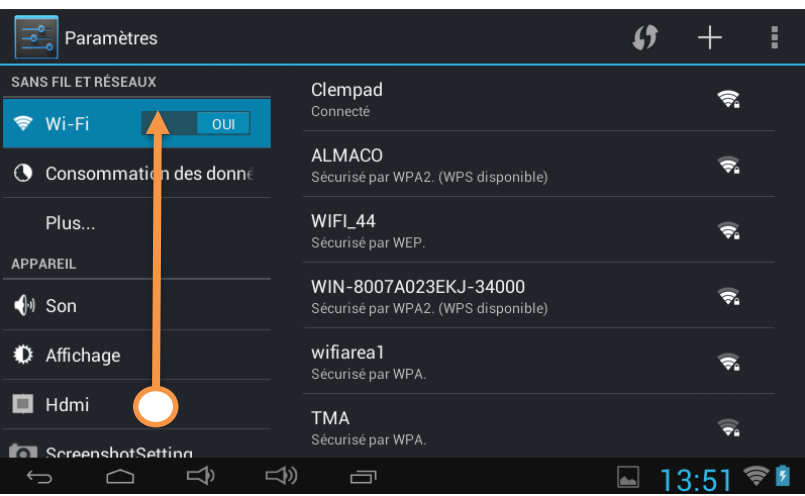

Déplacez la zone de gauche en faisant glisser votre doigt du bas vers le haut jusqu'à voir **A propos de la tablette**.

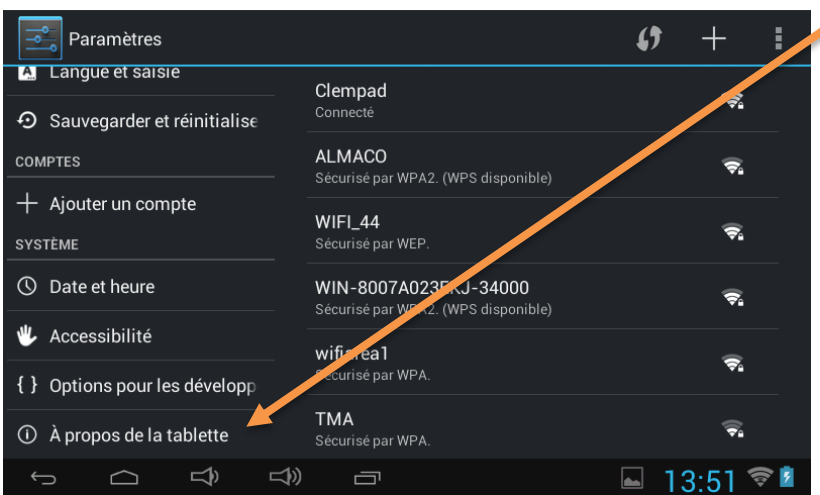

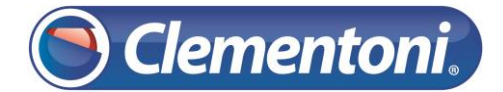

#### Support CLEMPAD

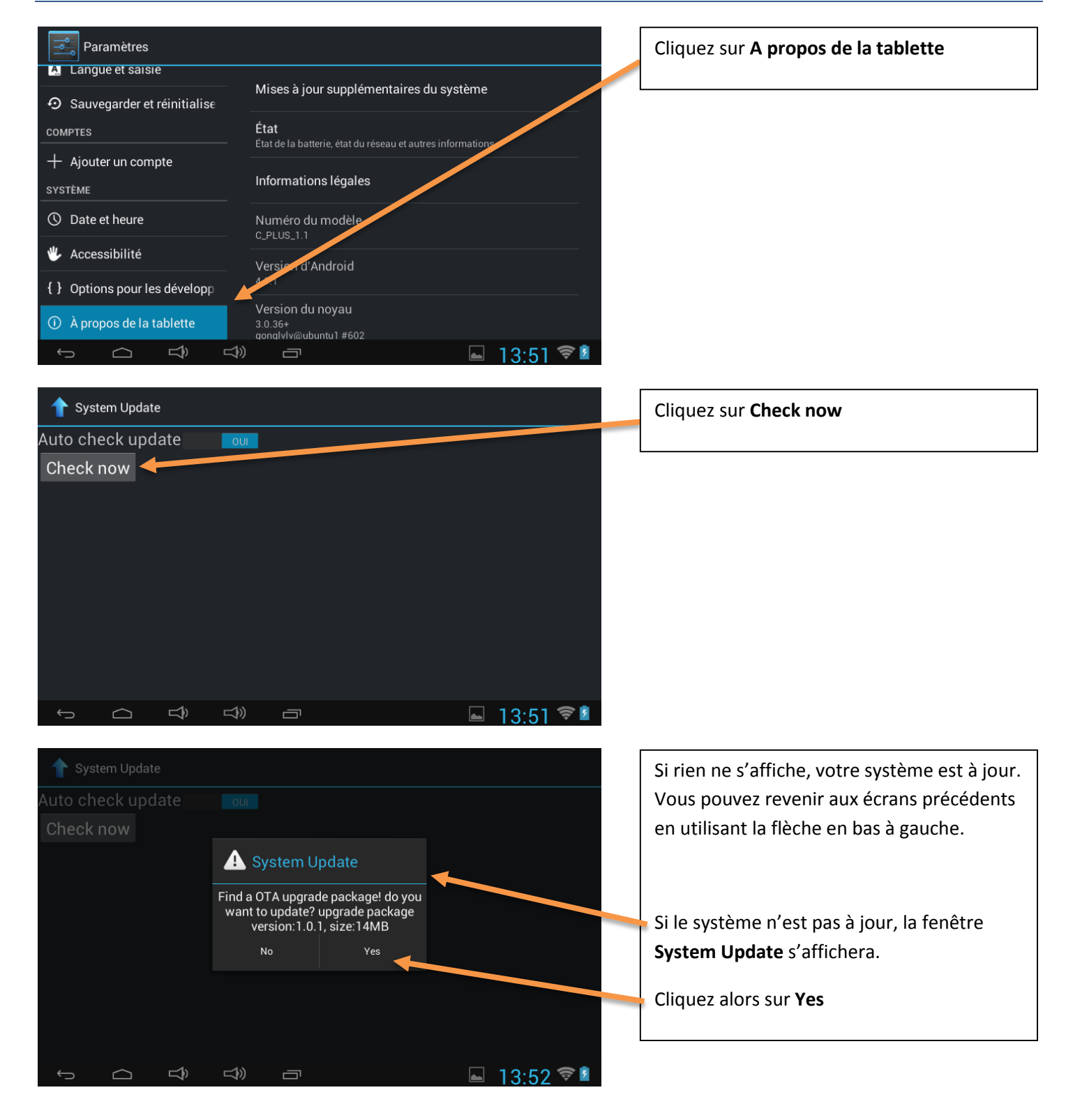

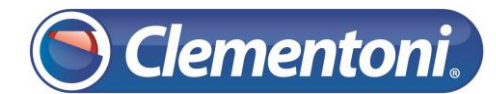

### Support CLEMPAD

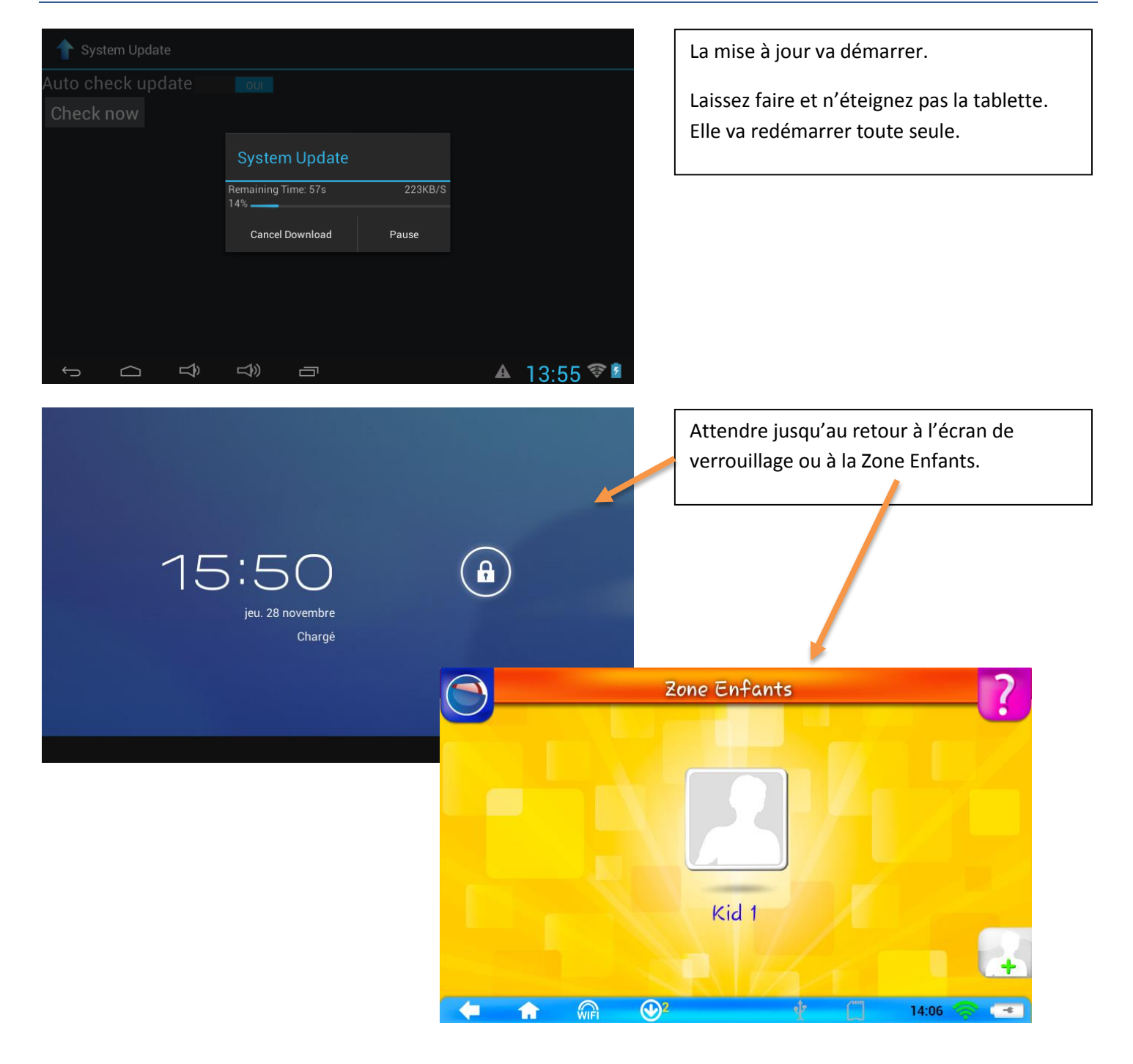

#### La mise à jour du système est terminée